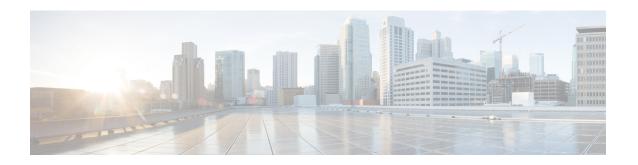

# **Cisco Remote PHY Shelf 7200 Fault Management**

This document describes how to configure the events for fault management on the Cisco Remote PHY Shelf 7200.

- Hardware Compatibility Matrix for Cisco Remote PHY Shelf 7200, on page 1
- Information About Fault Management, on page 1
- How to Configure RPD Events, on page 2
- Configuration Examples, on page 5
- Feature Information for RPHY Fault Management, on page 5

# Hardware Compatibility Matrix for Cisco Remote PHY Shelf 7200

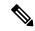

Note

Unless otherwise specified, the hardware components introduced in a given Cisco Remote PHY Shelf 7200 Software Release are supported in all subsequent releases.

Table 1: Hardware Compatibility Matrix for the Cisco Remote PHY Shelf 7200

| Cisco CMTS Platform                                                                              | Cisco Remote PHY Shelf 7200 |
|--------------------------------------------------------------------------------------------------|-----------------------------|
| Cisco cBR-8 Converged Broadband Router with<br>Cisco IOS XE Gibraltar 16.10.1 and Later Releases |                             |
|                                                                                                  | Cisco Remote PHY Shelf 7200 |
|                                                                                                  | • PID—HA-RPHY               |
|                                                                                                  |                             |

# **Information About Fault Management**

Fault management on RPD is required for remote monitoring, detection, diagnosis, reporting, and correcting the issues.

The Fault management module provides the following support:

- RPD can send events to the CCAP core
- CCAP core can get events from RPD
- Send RPD events using SNMP traps
- On the CCAP core, view log in to the CLI
- SNMP poll events are supported

### **RPD Event Reporting**

An RPD logs events, generates asynchronous notifications that indicate malfunction situations, and notifies the operator about important events. The RPD event reporting includes two methods of reporting.

- During the initialization of RPD, CCAP core synchronizes events from the RPD.
- During run-time operations, RPD notifies the CCAP Core of the events

### **Restrictions for Configuring RPD Events**

Following restrictions are applicable:

A maximum of 1000 events are retained on Cisco cBR. The RPD retains 1000 events locally and 1000 events in pending state.

## **How to Configure RPD Events**

### **Configuring RPD Events**

You can configure an event profile and apply it to RPD. Use the following commands to configure RPD events:

```
enable
configure terminal
cable profile rpd-event profile_id
  priority {emergency|alert|critical|error|warning|notice|informational|debug}
{0x0|0x1|0x2|0x3}
  enable-notify
```

- 0x0—No log
- 0x1— Save log in RPD local storage
- 0x2—Report to Cisco cBR
- 0x3— Save log in RPD local storage and report to Cisco cBR

You must enable-notifications for the RPD to report any event to the Core.

### **Applying the Event Profile to RPD**

Use the following commands to apply the Event Profile to an RPD:

```
enable
configure terminal
cable rpd rpd_name
  rpd-event profile profile id
```

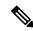

Note

If RPD is online when changing the profile, reset the RPD, after you change the profile.

### **Enable RPD Event Trap**

You can enable RPD event traps to send RPD events using SNMP traps. Use the following commands to configure RPD event traps:

```
enable
configure terminal
snmp-server enable traps rpd-event priority
```

Priority can be 1-8, where:

- 1—Enable RPD event trap for emergency priority
- 2— Enable RPD event trap for alert priority
- 3—Enable RPD event trap for critical priority
- 4— Enable RPD event trap for error priority
- 5— Enable RPD event trap for warning priority
- 6— Enable RPD event trap for notice priority
- 7— Enable RPD event trap for informational priority
- 8— Enable RPD event trap for debug priority

The priority higher than the selected priority is also displayed.

#### **Configure SNMP Trap Server**

You can configure SNMP trap server on the cable modem using the following commands:

```
enable cnfigure terminal Router# snmp-server host ip\_address traps version 2c public udp-port port\_number where
```

- *ip\_address*—IP address of the server
- *port\_number*—UDP port number assigned to receive the SNMP traps. The same port number must also be configured on the SNMP server.

### **Getting RPD Events**

To retrieve events from RPD, use the **cable rpd [RPD IP|RPD MAC|all] event {locallog|pending} command**, as given in the following example:

Router#cable rpd 30.84.2.111 event pending

### **Clearing All Events on Cisco cBR Database**

To remove all Events on Cisco cBR, use the clear cable rpd all event command, as given in the following example:

Router# clear cable rpd event group RPD MAC

### **Viewing the RPD Events**

To view all RPD Events, use the **show cable rpd [RPD\_MAC] event** command as given in the following example.

To view specific RPD event groups, use the **show cable rpd event group [RPD\_MAC] [fcc|slot]** command as shown in this example.

```
Router# show cab rpd event group 7abd.44a1.0000 fcc

RPD EventId Level Count LastTime Message
7abd.44a1.0040 66070303 Criti 2 Oct16 20:50:35 FCC event
example;GROUP-ID=7abd.44a1.0000;

SLOT-ID=FCC;RPD-ID=7abd.44a1.0040;

Router# show cab rpd event group 7abd.44a1.0000 slot 9

RPD EventId Level Count LastTime Message
7abd.44a1.0140 66070700 Notic 1 Oct16 17:20:34 RPD=7a:bd:44:a1:01:40 PTP clock synchronized to Master=10.90.3.93;GROUP-ID=7abd.44a1.0000;

SLOT-ID=LC9;RPD-ID=7abd.44a1.0140;
```

### **Viewing RPD Events Using Log**

To view all RPD Events, use the show logging command, as given in the following example.

```
Router# show logging | include RPD-ID=0004.9f00.0861
004181: Feb 21 12:18:59.649 CST: %RPHYMAN-3-RPD_EVENT_ERROR: CLC5: rphyman:
GCP Connection Failure CCAP-IP=30.85.33.2;RPD-ID=0004.9f00.0861;EVENT-ID=66070204;
FirstTime=2017-2-21,12:11:6.0;
LastTime=2017-2-21,12:11:6.0;
Count=1;PendingQueue;
004185: Feb 21 12:19:18.875 CST: %RPHYMAN-3-RPD EVENT ERROR: CLC5: rphyman:
```

```
Session failed:connecting timeout, @SLAVE: 93.3.50.7:None --> 10.10.10.12:1190;
RPD-ID=0004.9f00.0861;
EVENT-ID=2148074241;
FirstTime=2017-2-21,12:11:25.0;
LastTime=2017-2-21,12:11:25.0;
Count=1; PendingQueue;
```

# **Configuration Examples**

This section provides example for the fault management configuration on Cisco cBR-8.

### **Example: RPD Event Configuration**

```
enable
configure terminal
cable profile rpd-event 6
   priority emergency 0x3
   priority alert 0x3
   priority critical 0x3
   priority error 0x3
   priority warning 0x3
    priority notice 0x3
   priority informational 0x3
   enable-notify
cable rpd node6
   identifier badb.ad13.5e08
    core-interface Te3/1/5
        principal
        rpd-ds 0 downstream-cable 3/0/17 profile 10
        rpd-us 0 upstream-cable 3/0/34 profile 13
    r-dt.i 16
    rpd-event profile 6
```

# **Feature Information for RPHY Fault Management**

Use Cisco Feature Navigator to find information about the platform support and software image support. Cisco Feature Navigator enables you to determine which software images support a specific software release, feature set, or platform. To access Cisco Feature Navigator, go to the https://cfnng.cisco.com/ link. An account on the Cisco.com page is not required.

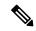

Note

The following table lists the software release in which a given feature is introduced. Unless noted otherwise, subsequent releases of that software release train also support that feature.

#### Table 2: Feature Information for RPHY Fault Management

| Feature Name             | Releases | Feature Information                                             |
|--------------------------|----------|-----------------------------------------------------------------|
| RPHY Fault<br>Management |          | This feature was introduced on the Cisco Remote PHY Shelf 7200. |

Feature Information for RPHY Fault Management